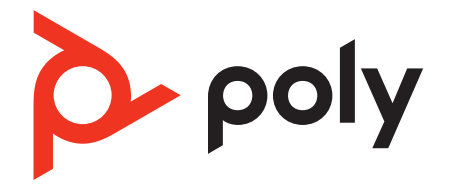

# **Savi 8210/8220 Office**

Wireless DECT headset system for computer, desk phone and mobile

User Guide

### **Contents**

[Информация](#page-2-0) о технологии DECT **3** Повышение уровня [безопасности](#page-2-0) технологии DECT **3** [Обзор](#page-3-0) **4** Общие сведения о базовой станции и [гарнитуре](#page-3-0) **4** [Аксессуары](#page-4-0) **5** [Hook up system](#page-5-0) **6** Сведения о настройке [стационарного](#page-5-0) телефона **6** [Размещение](#page-7-0) базовой станции **8** [Регулировка](#page-8-0) положения и зарядка **9** [Настройка](#page-8-0) гарнитуры **9** [Charge your headset](#page-8-0) **9** Время работы в режиме [разговора](#page-8-0) **9** [Headset battery status](#page-8-0) **9** [Load software](#page-9-0) **10** [Обновление](#page-9-0) устройства Poly **10** [Pair your headset](#page-10-0) **11** Функция [автоматического](#page-10-0) подключения **11** Основная [информация](#page-11-0) **12** Элементы [управления](#page-11-0) гарнитурой **12** [Power on your headset](#page-11-0) **12** [Совершение](#page-11-0), прием и завершение вызовов **12** [Adjust volume](#page-12-0) **13** [Mute](#page-12-0) **13** [Interact with Microsoft softphone](#page-12-0) **13** Изменение линии по [умолчанию](#page-12-0) **13** [Получение](#page-12-0) сигнала ответа станции **13** Перевод [мобильного](#page-12-0) вызова **13** [Audio streaming](#page-13-0) **14** [Функция](#page-13-0) ANC **14** [Limit office noise](#page-13-0) **14** [Mini conference call](#page-13-0) **14** [Set up a conference call](#page-13-0) **14** [Дополнительные](#page-14-0) функции **15** Изменение языка голосовых [уведомлений](#page-14-0) **15** [Optimize audio quality](#page-14-0) **15** Кнопка [сопряжения](#page-14-0) на базовой станции **15** [Решение](#page-16-0) проблем **17** [Headset](#page-16-0) **17** [Стационарный](#page-17-0) телефон **18** [Mobile](#page-17-0) **18** [Softphone](#page-17-0) **18** [Комплект](#page-19-0) поставки **20** [Поддержка](#page-20-0) **21**

### <span id="page-2-0"></span>Информация о технологии DECT

**Устройства с поддержкой стандарта DECT не должны использоваться за пределами региона, в котором они были приобретены и предназначены для использования.**

В прилагаемом беспроводном устройстве с поддержкой стандарта DECT используется ограниченный диапазон радиочастот, который меняется в зависимости от страны. Использование устройств с поддержкой стандарта DECT в странах, где это запрещено, является нарушением закона, может привести к возникновению неполадок в телекоммуникационных сетях и устройствах, а также повлечь за собой штрафы и взыскания со стороны органов государственного регулирования.

Повышение уровня безопасности технологии DECT Компания Poly является участником DECT Forum и полностью внедрила рекомендации ассоциации по повышению уровня безопасности во все продукты с поддержкой стандарта DECT.

Продукты Poly на базе технологии DECT теперь полностью включают в себя новейшие рекомендации по повышению уровня безопасности от DECT Forum и ETSI. Эти улучшения охватывают процедуры регистрации, аутентификации, авторизации и шифрования. Продукты Poly с поддержкой стандарта DECT теперь защищены от известных уязвимостей, которые были освещены в публичных объявлениях на Всемирном конгрессе хакеров в 2009 году.

Продукты Poly с поддержкой стандарта DECT прошли испытания на соответствие требованиям безопасности сертификации DECT Forum и получили знак сертификации DECT Forum security.

Продукты Poly с поддержкой стандарта DECT, использующие новую усовершенствованную версию DECT, которая включает в себя эти улучшения безопасности, отмечены знаком безопасности DECT Forum на базовой станции.

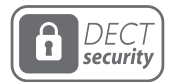

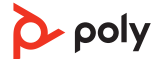

<span id="page-3-0"></span>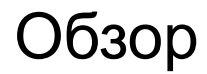

Общие сведения о базовой станции и гарнитуре

#### **Базовая станция**

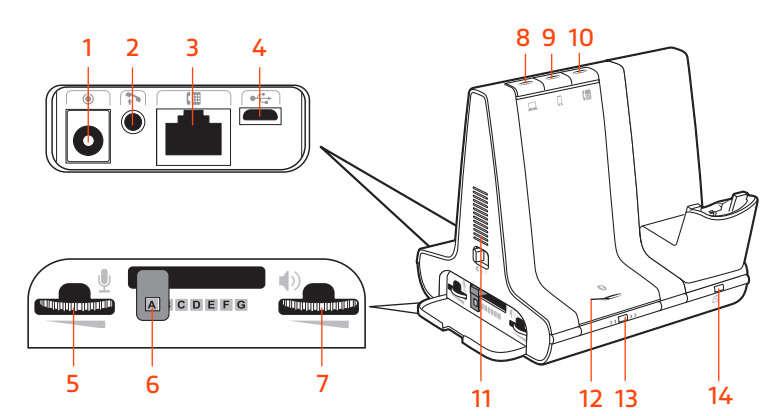

- 
- **2** Разъем для микролифта трубки **9** Кнопка мобильного телефона
- **3** Разъем для интерфейсного кабеля телефона
- 
- **5** Громкость микрофона стационарного телефона
- **6** Переключатель конфигурации стационарного телефона
- **7** Громкость динамика стационарного телефона
- **1** Разъем питания **8** Кнопка компьютера
	-
	- **10** Кнопка стационарного телефона
- **4** Порт USB **11** Устройство для воспроизведения сигнала входящего вызова
	- **12** Кнопка / светодиодный индикатор сопряжения с помощью технологии Bluetooth
	- **13** Кнопка / светодиодный индикатор сопряжения
	- **14** Светодиодный индикатор зарядки

### **Гарнитура**

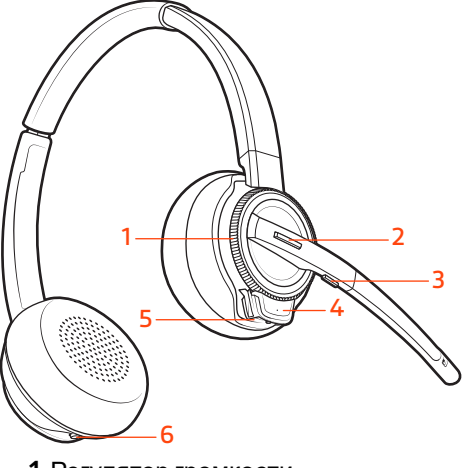

- 
- **2** Кнопка управления вызовами / нажмите для использования Microsoft Teams (требуется приложение)
- **1** Регулятор громкости **4** Светодиодный индикатор гарнитуры **5** Кнопка питания

<span id="page-4-0"></span>**3** Отключение микрофона **6** Активное шумоподавление (ANC)

#### **Будьте осторожны!**

Прежде чем приступить к использованию нового устройства, ознакомьтесь с руководством по технике безопасности для получения важной информации о безопасности и нормативных требованиях.

Аксессуары

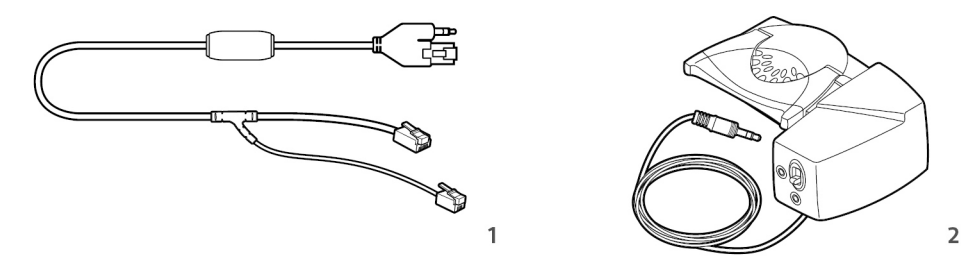

- **1 Кабель электронного переключателя (кабель EHS)**: автоматический прием/ завершение вызовов со стационарного телефона электронными средствами. Позволяет удаленно управлять вызовами с помощью гарнитуры.
- **2 Микролифт HL10**: автоматическое снятие трубки и ее возвращение на подставку. Позволяет удаленно управлять вызовами с помощью гарнитуры.

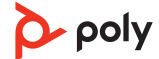

### <span id="page-5-0"></span>Hook up system

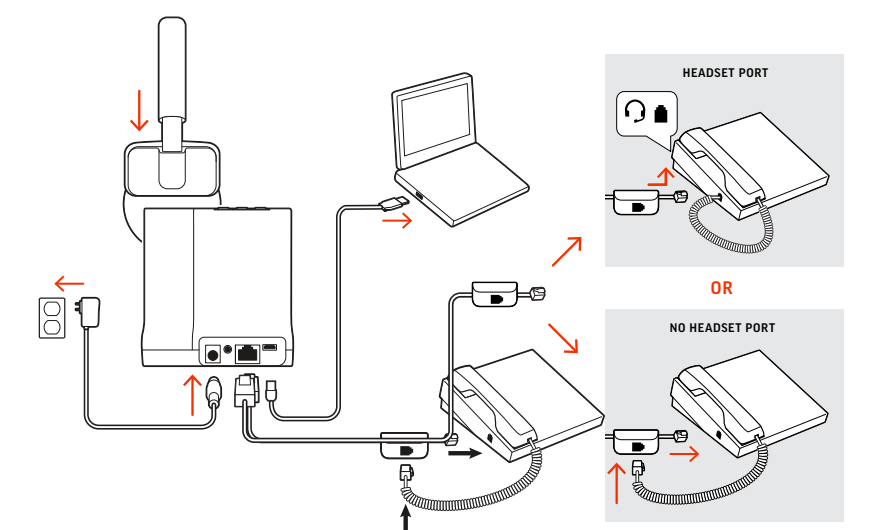

Using the diagram, connect your headset system.

### **NOTE** *Base configuration settings*

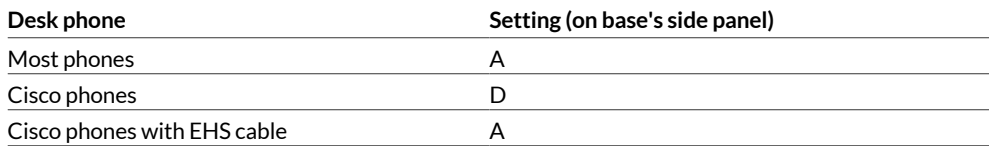

Сведения о настройке стационарного телефона Выберите настройку **A, B, C или D** для стационарного телефона и подключите кабели.

A Стационарный телефон с выделенным портом для гарнитуры

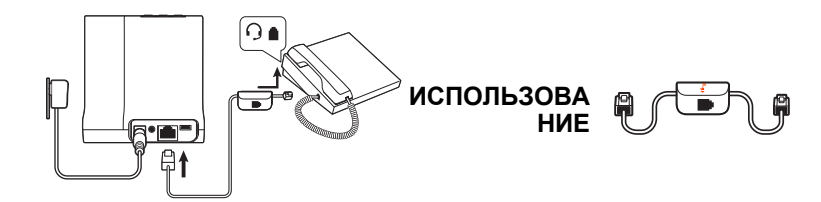

- Подключите один конец интерфейсного кабеля телефона к задней панели базовой станции
- Подключите другой конец интерфейсного кабеля телефона к выделенному порту гарнитуры на стационарном телефоне

**ВНИМАНИЕ!** *Для телефонов Cisco используется конфигурация D в нижней части базовой станции. Для большинства других телефонов используется конфигурация по умолчанию A.*

**ПРИМЕЧАНИЕ** *Выберите эту настройку, если вы не используете микролифт HL10 или кабель EHS. В данной конфигурации принятие и завершение вызовов осуществляется путем одновременного нажатия кнопки гарнитуры на стационарном телефоне и кнопки управления вызовами на гарнитуре.*

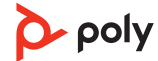

B Стационарный телефон (стандартный)

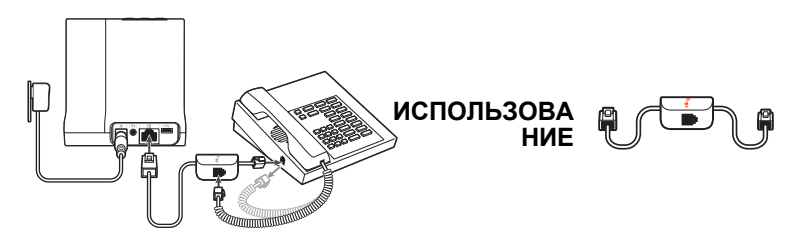

- Подключите один конец интерфейсного кабеля телефона к задней панели базовой станции
- Отсоедините витой кабель телефонной трубки от базовой станции стационарного телефона и подключите его к распределительной коробке интерфейсного кабеля телефона
- Затем подключите другой конец интерфейсного кабеля телефона к открытому порту телефонной трубки на стационарном телефоне.

**ВНИМАНИЕ!** *Для телефонов Cisco используется конфигурация D в нижней части базовой станции. Для большинства других телефонов используется конфигурация по умолчанию A.*

**ПРИМЕЧАНИЕ** *Выберите эту настройку, если вы не используете микролифт HL10 или кабель EHS, а на вашем стационарном телефоне нет выделенного порта для гарнитуры. В данной конфигурации для принятия или завершения вызовов необходимо вручную снять телефонную трубку на стационарном телефоне и нажать кнопку управления вызовами на гарнитуре.*

C Стационарный телефон + кабель EHS (приобретается отдельно)

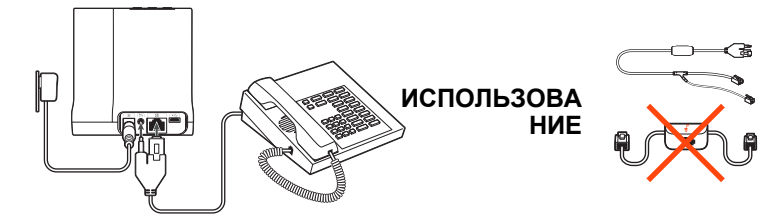

**ВНИМАНИЕ!** *Используйте конфигурацию A в нижней части базовой станции, которая подходит для большинства телефонов, в том числе телефонов Cisco.*

D Стационарный телефон + микролифт HL10 (приобретается отдельно)

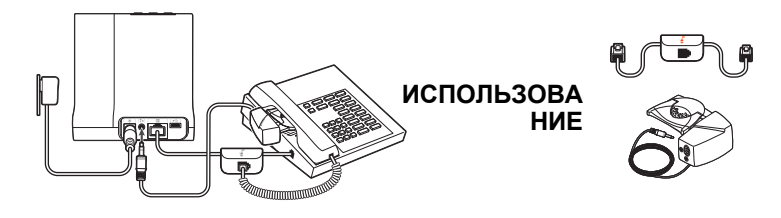

**ВНИМАНИЕ!** *Для телефонов Cisco используется конфигурация D в нижней части базовой станции. Для большинства других телефонов используется конфигурация по умолчанию A.*

### <span id="page-7-0"></span>Размещение базовой станции

Минимальное рекомендуемое расстояние между стационарным телефоном и базовой станцией составляет 15 см.

Минимальное рекомендуемое расстояние между базовой станцией и компьютером составляет 30 см. Неправильное размещение может привести к возникновению шума и помех.

**ПРИМЕЧАНИЕ** *Подставка для гарнитуры может отличаться, но ее функция не меняется.*

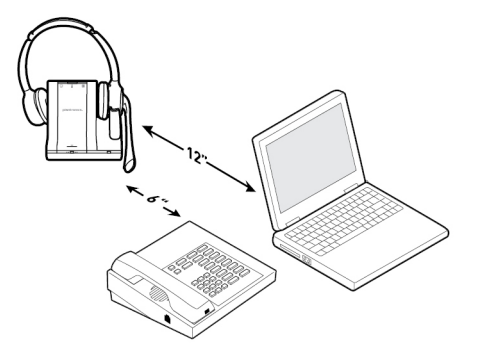

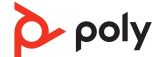

### <span id="page-8-0"></span>Регулировка положения и зарядка

### Настройка гарнитуры

Отрегулируйте гарнитуру, чтобы добиться удобного положения.

### **Регулировка оголовья**

**1** Отрегулируйте длину оголовья, чтобы добиться удобного положения. Расположите чашки наушников так, чтобы амбушюры из поролона располагались по центру ушных раковин, не причиняя дискомфорта.

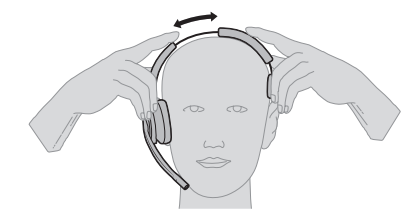

**2** Расположите удерживающую T-образную пластину над ухом, если применимо.

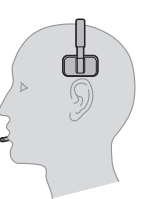

### **Регулировка штанги**

Для получения оптимального звука согните штангу таким образом, чтобы она находилась на расстоянии приблизительно двух пальцев от уголка рта.

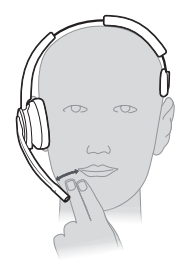

**ПРИМЕЧАНИЕ** *Для корректного воспроизведения каналов в стереорежиме при ношении штанги с левой стороны настройте предпочитаемый вариант ношения в Poly Lens для настольных систем.*

Place the headset in the charge cradle. The base charging LED flashes green when charging the headset and turns solid green when the headset is fully charged. Charge for at least 20 minutes prior to the first use. A full charge takes 3 hours. Полностью заряженная гарнитура обеспечивает до 13 часов работы в режиме разговора. Determine your headset battery status: • Listen to the voice prompts after powering on the headset • Press the base subscription button; the base Audio buttons light up (solid green is high battery, flashing green is medium, flashing yellow is low, flashing red is critical). Charge your headset Время работы в режиме разговора Headset battery status

• View in Poly Lens

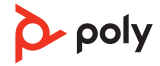

### <span id="page-9-0"></span>Load software

Download Poly Lens to get the most out of your device. Some softphones require the installation of Poly software to enable device call control (answer/end and mute) functionality.

- Download Poly Lens для настольных систем at [poly.com/lens](http://www.poly.com/lens).
- Download Poly Lens для мобильных устройств at [poly.com/lens,](http://www.poly.com/lens) the App Store or Google Play.

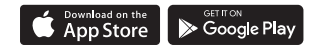

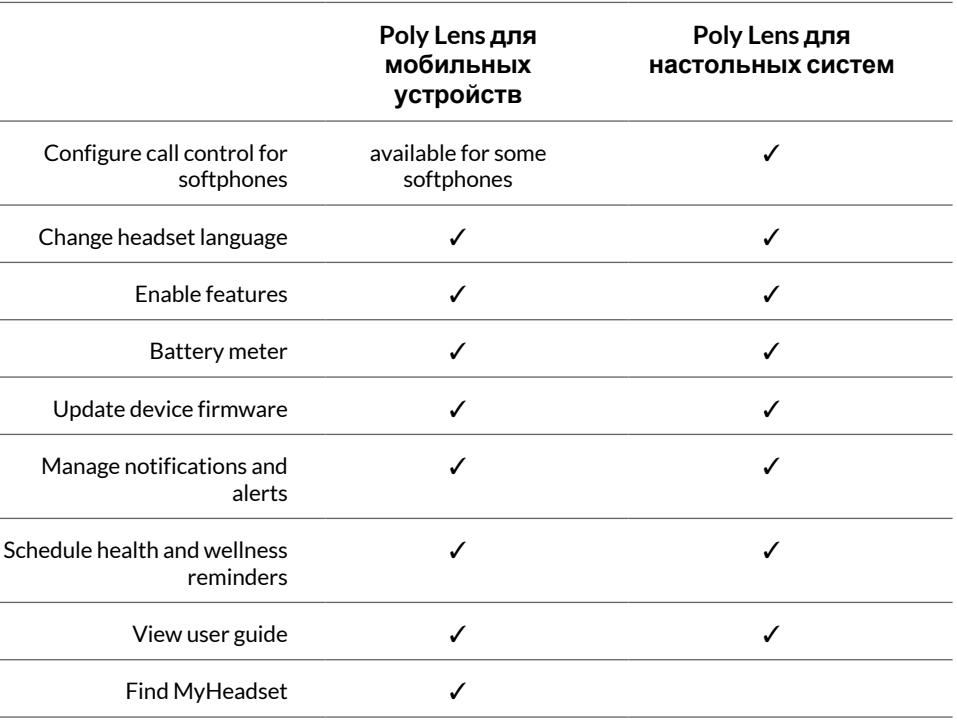

### Обновление устройства Poly

Поддержание ПО и встроенного ПО в актуальном состоянии позволяет повысить производительность устройства Poly и расширить его функциональные возможности.

Обновите устройство с помощью Poly Lens. Приложение можно загрузить с вебсайта [poly.com/lens.](http://www.poly.com/lens)

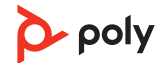

## <span id="page-10-0"></span>Pair your headset

**1** To pair your base and mobile phone, first power on your headset. Press and hold the Bluetooth pairing button on the base for 4 seconds until the Bluetooth LED flashes red and blue.

**NOTE** *Your base and headset are automatically paired/subscribed.*

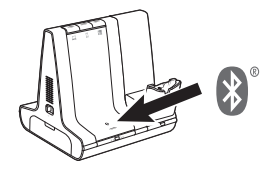

**2** Go to Bluetooth settings on your mobile phone and select Poly Savi. Once successfully paired, the Bluetooth LED on the base turns solid blue.

Функция автоматического подключения

После сопряжения мобильного телефона с базовой станцией и подключения система гарнитуры автоматически подключается к нему, когда сопряженный мобильный телефон находится в радиусе действия базовой станции.

Для управления этой функцией в Poly Lens для настольных систем выберите Настройки > Беспроводная связь > Автоматическое подключение к мобильному телефону.

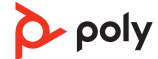

### <span id="page-11-0"></span>Основная информация

Элементы управления гарнитурой

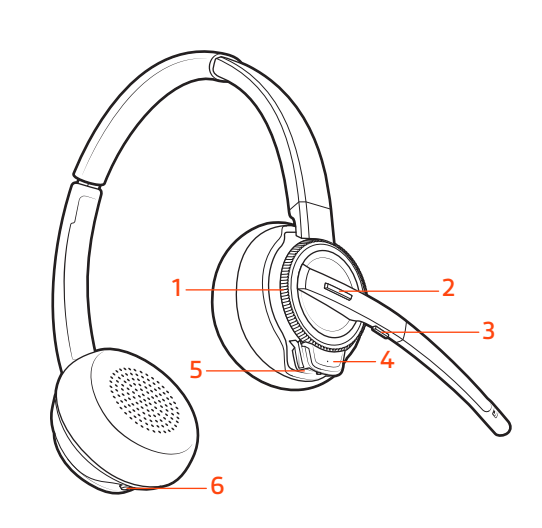

- **1** Колесико регулировки громкости: прокрутите вперед или назад несколько раз для регулировки громкости
- **2** Кнопка управления вызовами / Teams: нажмите для совершения, приема, завершения вызова или для использования Microsoft Teams (требуется модель с поддержкой Teams и настольное приложение Teams)
- **3** Кнопка отключения микрофона: нажмите во время вызова для отключения и включения микрофона
- **4** Светодиодный индикатор гарнитуры: мигает во время использования
- **5** Кнопка питания: включение и отключение
- **6** Активное шумоподавление (ANC): включение и отключение

Power on your headset

To turn on the headset, slide the Power button to reveal green. **NOTE** *Headset design may vary.*

Совершение, прием и завершение вызовов На базовой станции находятся 3 кнопки управления источниками аудио: для стационарного телефона , компьютера и мобильного устройства . Эти кнопки позволяют переключаться между источниками аудио.

### **Make a call**

- **1** Tap an Audio button  $\Box/\Box/\Box$  on the base.
- **2** *Deskphone only*: Manually remove the handset if you don't have an HL10 lifter or EHS cable. You should hear a dial tone. **TIP** *If you do not hear a dial tone, open the base side panel and adjust the middle switch (A—G). "A" works for the majority of desk phones. "D" works for Cisco phones.*
- **3** Dial from your softphone/mobile phone/desk phone.

### **Прием/завершение вызова**

Чтобы принять или завершить вызов, нажмите кнопку управления аудио □/□/個 на базовой станции или нажмите кнопку управления вызовами на гарнитуре. **СОВЕТ** *Для управления вызовами на гарнитуре с помощью компьютера требуется совместимость с программным телефоном и программным обеспечением Poly. См. раздел «Загрузка программного обеспечения».*

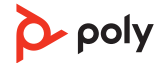

<span id="page-12-0"></span>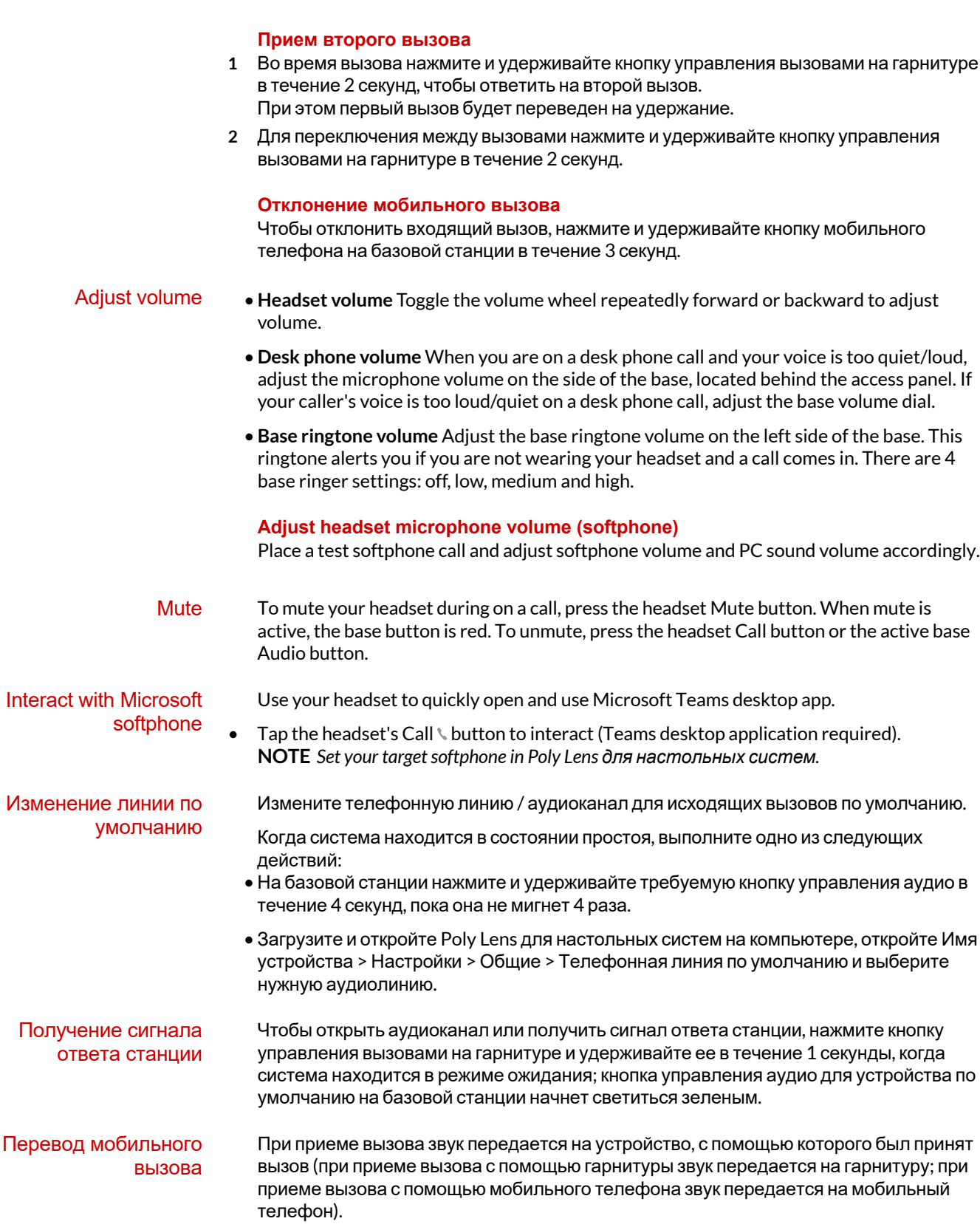

poly

<span id="page-13-0"></span>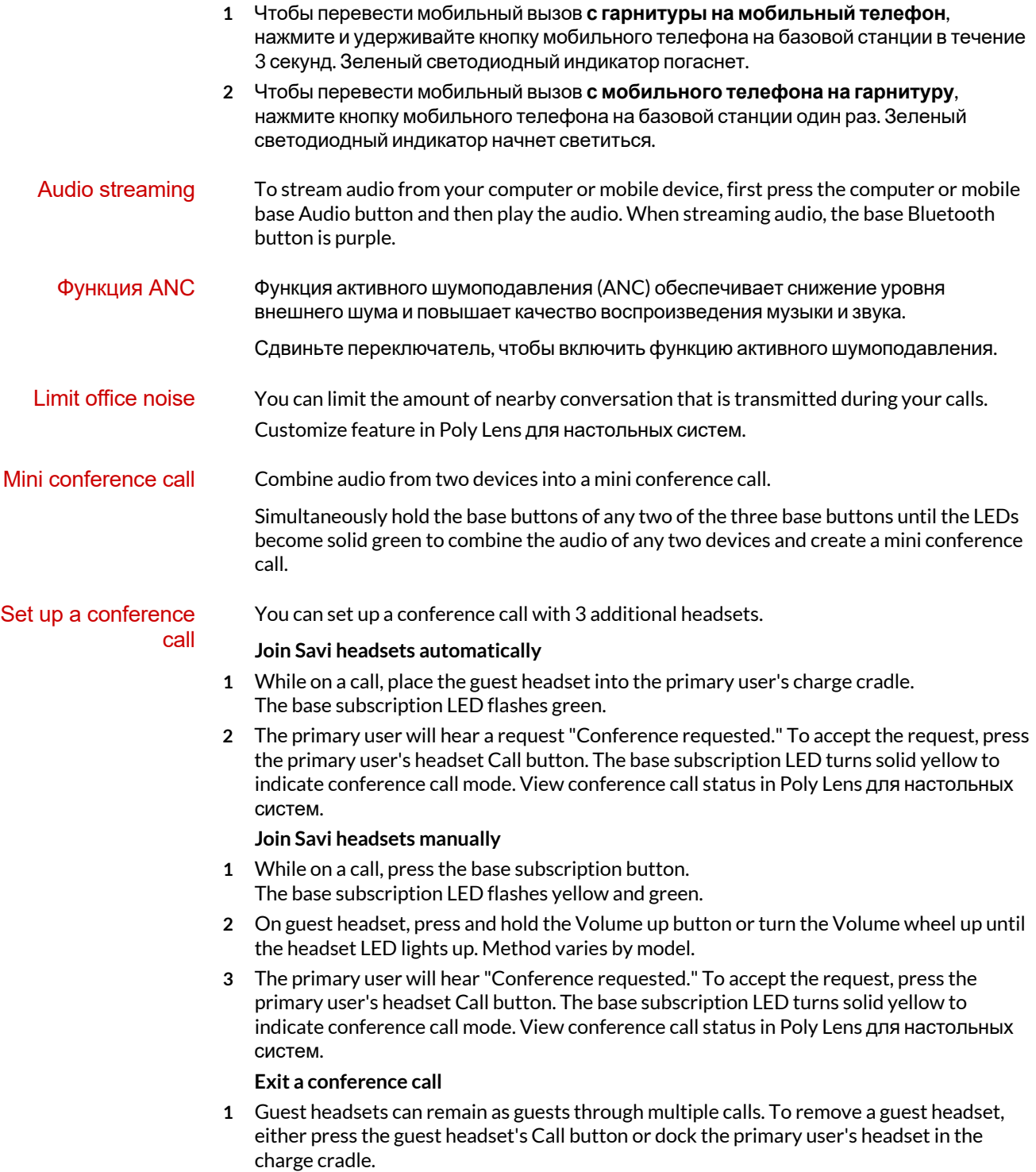

## <span id="page-14-0"></span>Дополнительные функции

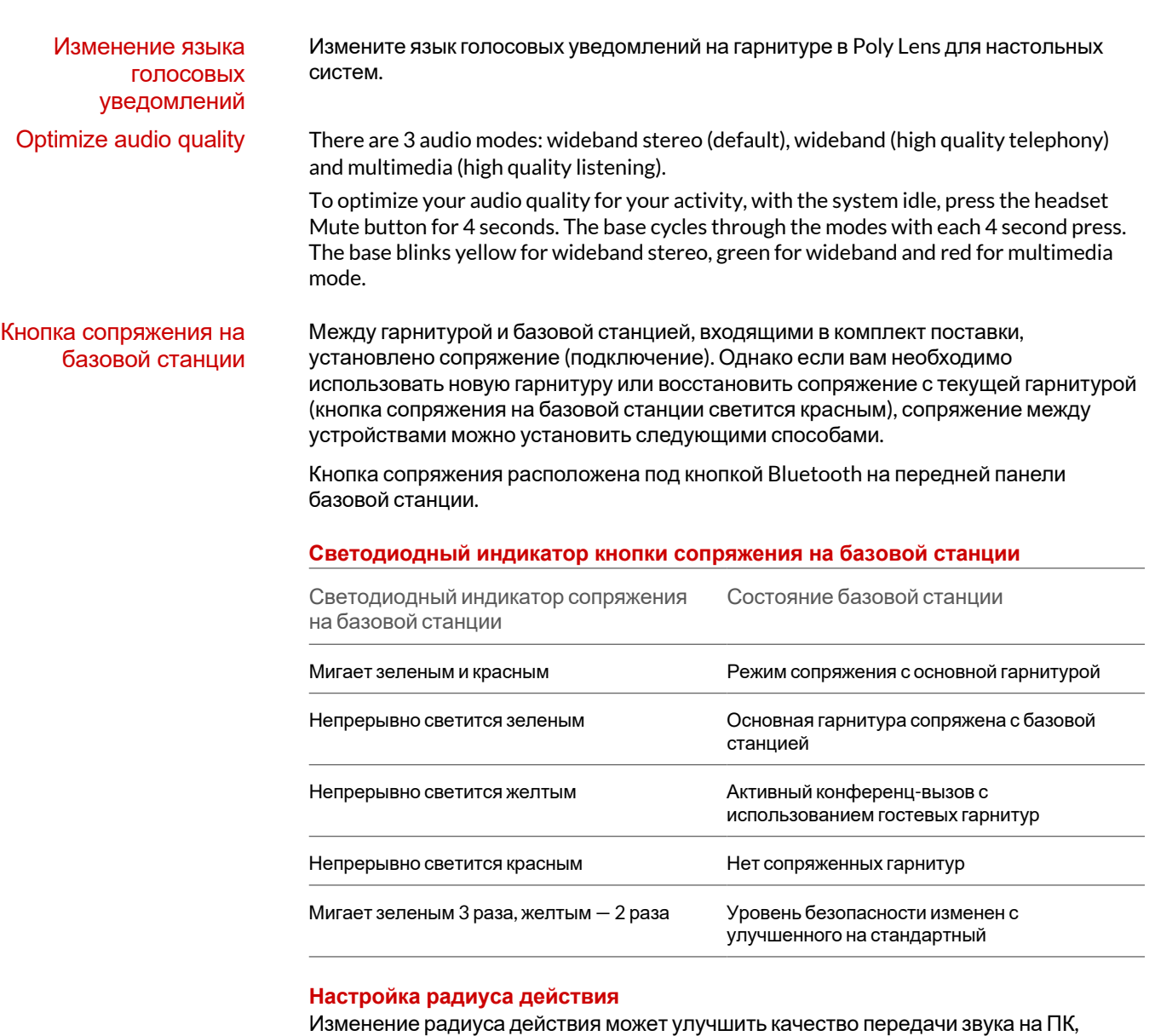

оптимизировать плотность пользователей или ограничить радиус действия для пользователей.

Настройка диапазона доступна в Poly Lens для настольных систем.

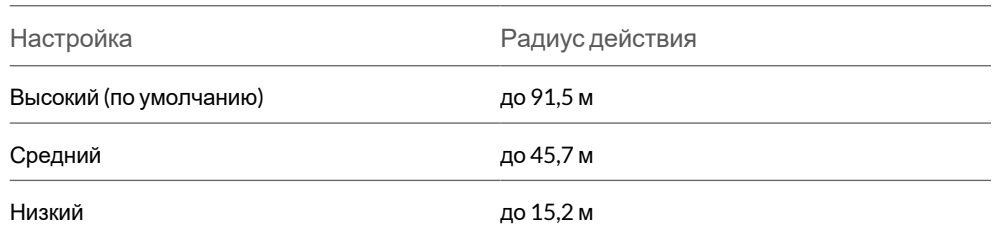

#### **Automatic secure subscription**

With your system idle, docking a new headset automatically subscribes it to the base, making it the primary headset. The base subscription LED blinks green/red during subscription mode and remains green when the new subscription is established.

#### **Выполнение безопасного сопряжения вручную**

Когда система находится в режиме ожидания, а гарнитура установлена на базовой станции, дважды нажмите кнопку сопряжения на базовой станции. Светодиодный индикатор сопряжения начнет мигать красным и зеленым. Когда светодиодный индикатор сопряжения на базовой станции начнет непрерывно светиться зеленым, сопряжение между гарнитурой и базовой станцией будет установлено.

#### **Выполнение беспроводного сопряжения вручную**

- **1** Когда система находится в режиме ожидания, а гарнитура не установлена на базовой станции, дважды нажмите кнопку сопряжения на базовой станции. Световой индикатор сопряжения начнет мигать зеленым и красным.
- **2** Поверните колесо регулировки громкости вверх и удерживайте его в течение 4 секунд, чтобы перевести гарнитуру в режим сопряжения. Когда вы отпустите элемент управления, прозвучит уведомление «Pairing» («Сопряжение»), а светодиодный индикатор гарнитуры начнет мигать красным/зеленым. Когда световой индикатор сопряжения на базовой станции будет непрерывно светиться зеленым, сопряжение между гарнитурой и базовой станцией будет установлено; вы услышите уведомление «Pairing successful. Base connected» («Сопряжение успешно установлено. Базовая станция подключена»).

**ПРИМЕЧАНИЕ** *If the base subscription LED goes solid red, after flashing red/green, the subscription attempt has failed and should be repeated.*

#### **End Subscription**

If the base is in subscription mode and you want to stop the base from searching for a headset, press the subscription button again. The subscription light will be solid red for four seconds and then go to its previous state.

#### **Disabling over-the-air subscription**

The Savi system ships with the over-the-air headset subscription enabled. In a multi-shift environment, you may want to disable this mode of subscription.

To disable over-the air subscription, while your system is idle, hold the subscription button and the base computer button down simultaneously until the base computer button LED flashes (green for enabled, red for disabled).

Manage settings in Poly Lens для настольных систем.

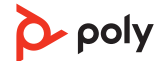

# <span id="page-16-0"></span>Решение проблем

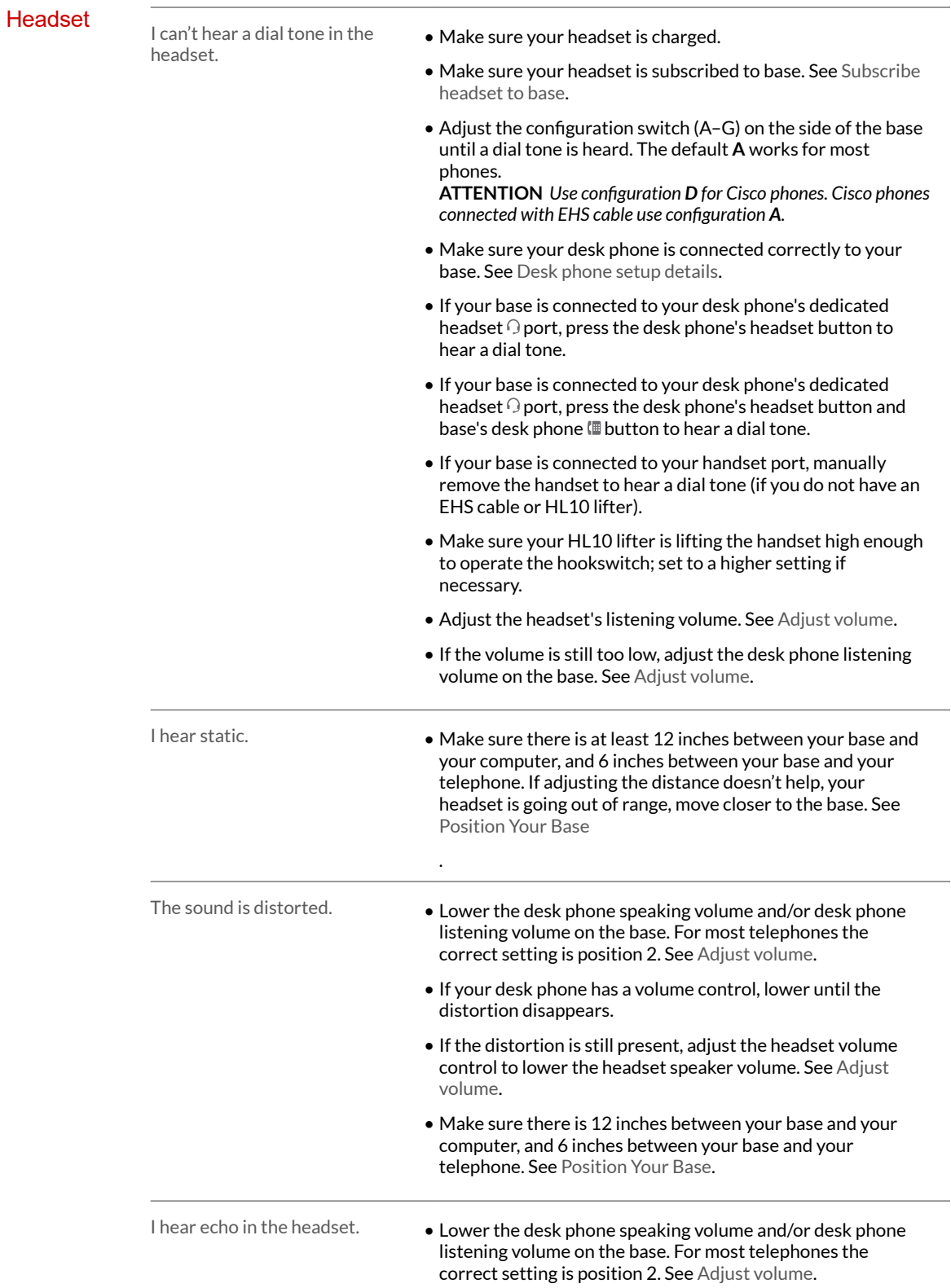

poly

<span id="page-17-0"></span>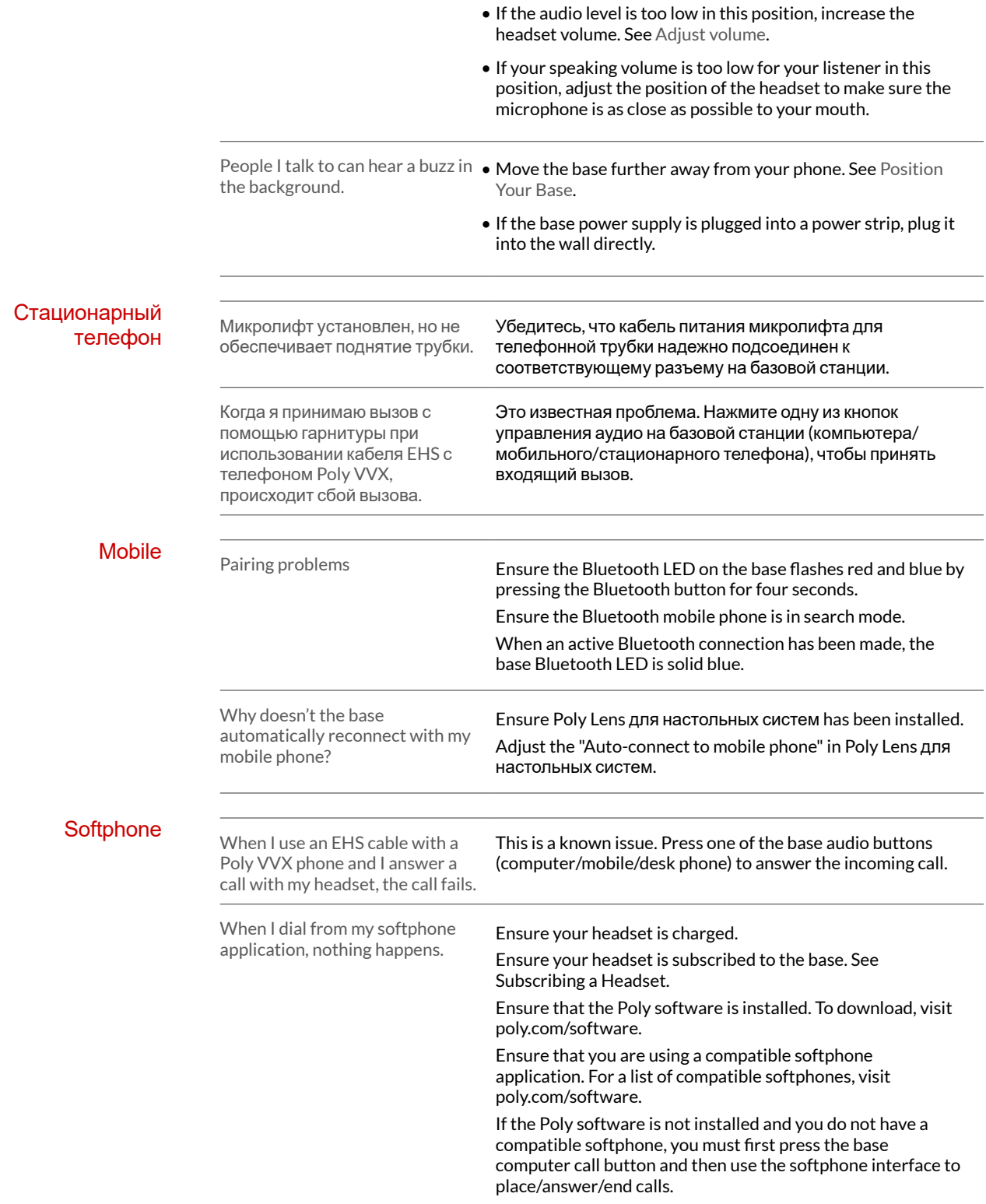

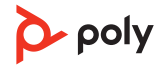

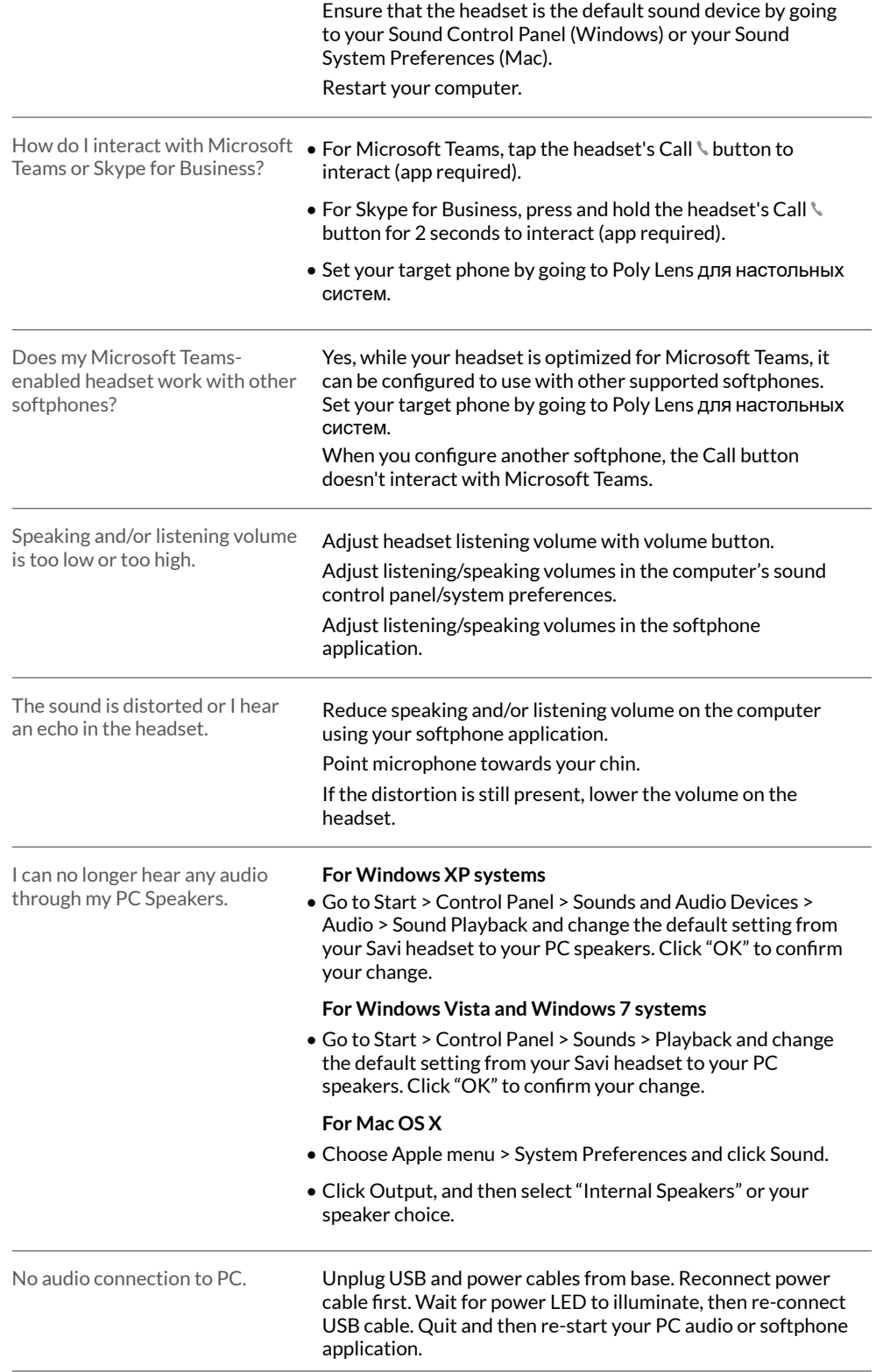

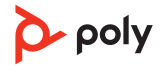

### <span id="page-19-0"></span>Комплект поставки

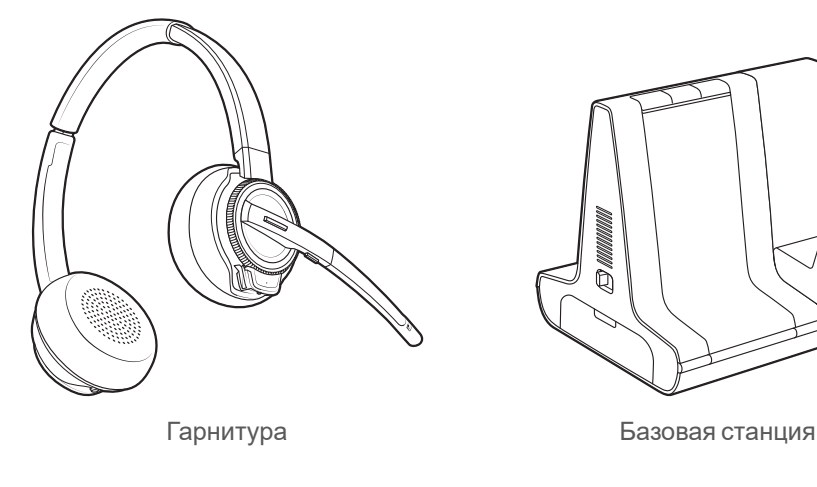

Содержимое комплекта поставки зависит от изделия.

Q

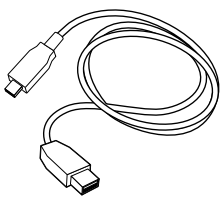

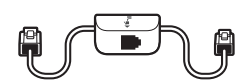

Кабели USB (2 в комплекте): Micro USB/ USB-A, USB-C/USB-A Интерфейсный кабель телефона

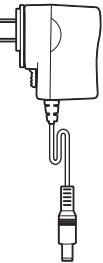

 $\lambda_{poly}$ **QUICK START** 

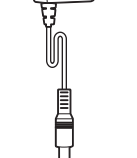

Блок питания и штепсельный адаптер Краткое руководство

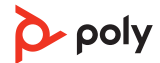

### <span id="page-20-0"></span>Поддержка

### **ТРЕБУЕТСЯ ПОМОЩЬ? [poly.com/support](https://www.poly.com/support)**

**HP Inc.**

1501 Page Mill Road

Palo Alto 94304, U.S.A.

650-857-1501

**HP Deutschland GmbH**

HP HQ-TRE

71025 Boeblingen, Germany

### **HP Inc UK Ltd**

Regulatory Enquiries, Earley West

300 Thames Valley Park Drive

Reading, RG6 1PT

United Kingdom

© 2023 Poly. DECT is a trademark of ETSI. All trademarks are the property of their respective owners.

Идентификатор модели: W8210/W8210-M (в конце названия может быть указана буква /A или /S), W8220/W8220-M (в конце названия может быть указана буква /A или /S), W8200B (в конце названия может быть указана буква /A или /S). Системное предложение: в комплект поставки Savi 8210/8220 (-M) и Savi 8210/8220 Office (-M) входит базовая станция W8200B (в конце названия может быть указана буква /A или /S) и гарнитура W8210T/W8220T (в конце названия может быть указана буква /A или /S).

212206-06 06.23

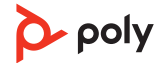